**AUSSSM Tool** 

## **DEVELOPMENT OF ADVANCED COMPUTER SOFTWARE,** *AUSSSM Tool***, FOR A COUPLING SIMULATION WITH BUILDING THERMAL SYSTEM AND URBAN CLIMATOLOGY** *Confidential*

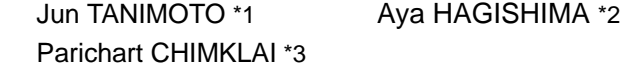

Authors have studied on Revised Architecture-Urban-Soil Simultaneous Simulation Model, *Revised-AUSSSM*, for last couple years, which is a comprehensive frame to estimate the Urban Heat Island (UHI). In the field of urban climatology related to building scale, a demand for a practical frame to estimate UHI has become significantly among urban planing practitioners, architects, engineers and so forth. *AUSSSM Tool* was developed amid this kind of background. *AUSSSM Tool* has three child programs, *Simulator*, *PostGraph* and *Viewer*. *Simulator* works as a preprocessor for data input and a solver based on the *Revised-AUSSSM*. *PostGraph* provides wide variety of schematic expressions for results. Those two work altogether in order to run the simulation solver. Whereas, *Viewer* goes stand-alone, which provides stages to see a set of results coming form a compact database to confirm various factorial effects on UHI. The results are solved previously based on the Design of Experiment Theory. *AUSSSM Tool* was developed within a concept of entire GUI. *AUSSSM Tool* is opened on our web site, then anyone can download not only an excutable package but also every source code for the *Revise-AUSSSM* written by Fortran and the interface part by Visual Basic.

**1.** 

Keywords:

Urban Heat Island

 $1970$ 

etc) etc

#### primary

ET\_AEE[1] Angle Factor Web **IEA SH&C Task23** 

(〒816-8580 春日市春日公園 6-1

\*1 九州大学大学院総合理工学研究院・助教授・工博\*1 Associate Prof., Interdisciplinary Graduate School of Engineering Sciences, Kyushu Univ., Dr. Eng.

\*2 九州大学大学院総合理工学研究院・助手・工博 \*2 Research Associate, Interdisciplinary Graduate School of Engineering Sciences, Kyushu Univ., Dr. Eng. \*3 九州大学大学院総合理工学府・博士課程・工修 \*3 Doctoral Candidate., Interdisciplinary Graduate School of Engineering Sciences, Kyushu Univ., M. Eng.

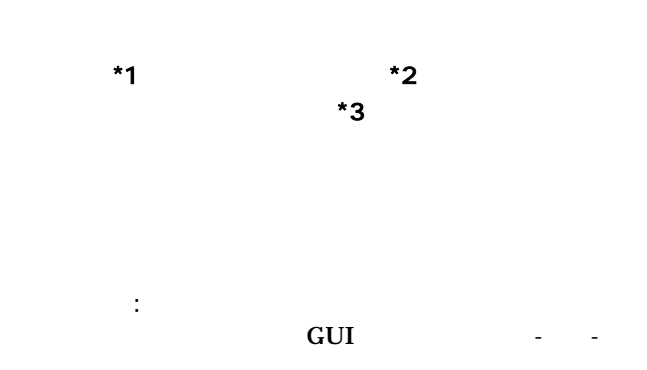

Computer software, GUI oriented, Revised-AUSSSM,

 $MCDM-23$  [2] 市環境設計とをいかにして繋ぐかが焦眉の急と認識され始めている[ 1]  $[3]$ Windows  $[2]$ EnergyPlus [ 3] EnergyPlus hot issue <u>アクティックス マークトマンス Visual</u> Basic terms with the contract of the contract of the contract of the contract of the contract of the contract of the contract of the contract of the contract of the contract of the contract of the contract of the contract  $[ 4]$  $[4]$ Revised-AUSSSM , , ,  $\, , \qquad \qquad , \qquad \, , \qquad \, , \qquad \, , \qquad \, ,$ subordinates **AUSSSM Tool**  $(1)$  $(2)$  $(3)$ AUSSSM Tool Urban Climatology トレンドリー Help しんじん GUI  $\overline{\mathbf{2}}$  $\mathbf{Web}$ AUSSSM Tool 1 3 child process AUSSSM Simulator AUSSSM PostGraph AUSSSM Viewer

> **AUSSSM Simulator** Revised-AUSSSM **Properties Fortran** shell call  $20$

**AUSSSM Tool**  $[5]$ 都市高温化要因の構造的、定量的解析手法の枠組み、改良・建築-都市-Revised Architecture-Urban-Soil Simultaneous  $\mathbf{opt}$ AUSSSM PostGraph AUSSSM Simulator  $\text{CSV}$ 

Simulation Model Revise-AUSSSM [6]

primarily

**AUSSSM** 

Pentium 1

AUSSSM Simulator AUSSSM PostGraph

PostGraph

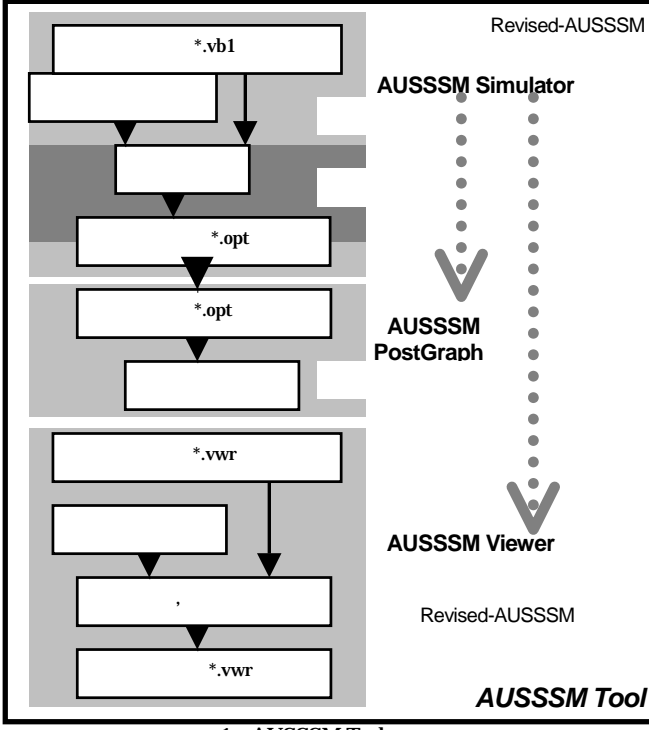

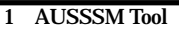

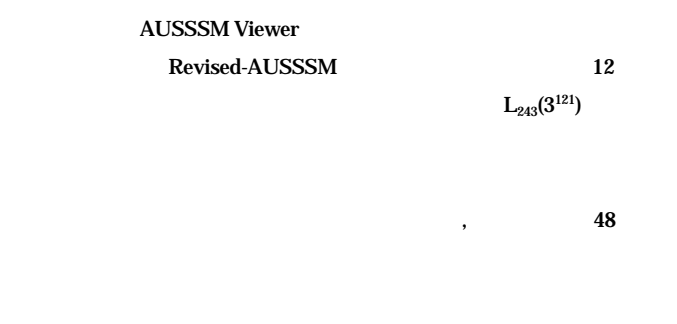

**AUSSSM Simulator MUSSSM PostGraph** 

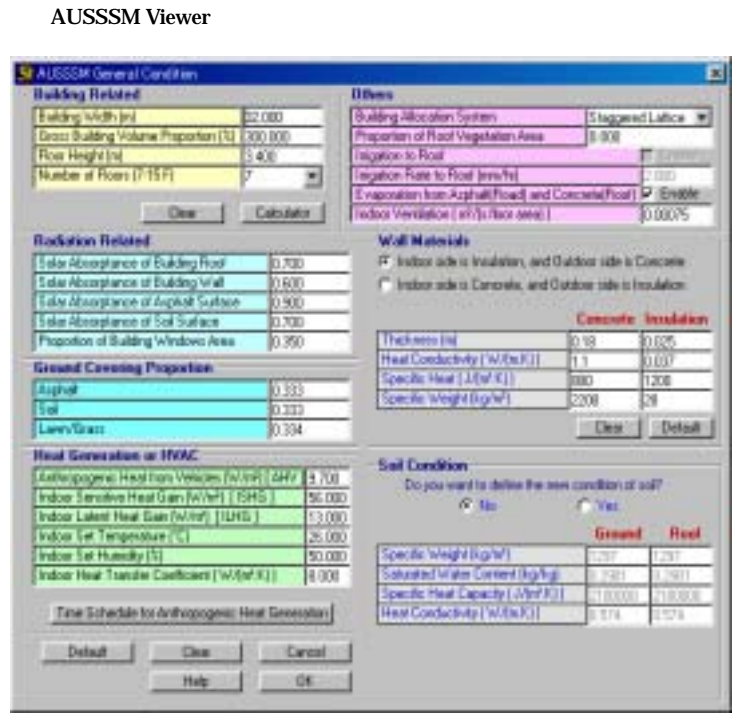

2 General Condition

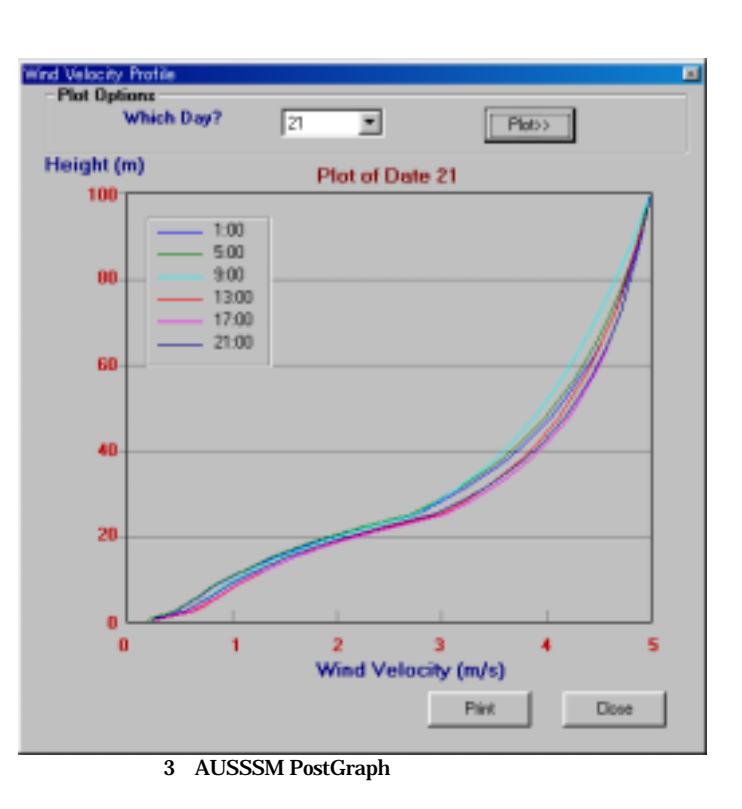

## AUSSSMSImulator

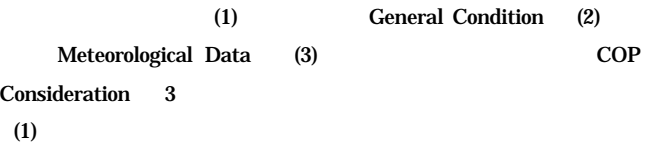

# $(2)$  100m default  $(3)$  $COP$  dialog 14 default 30% 31% 39% shear

2 (1)General Condition dialog Solver  $\omega$ .opt  $\nu$ 

#### AUSSSM PostGraph

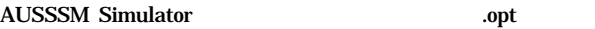

**AUSSSM Viewer** 

 $1.2m$ 

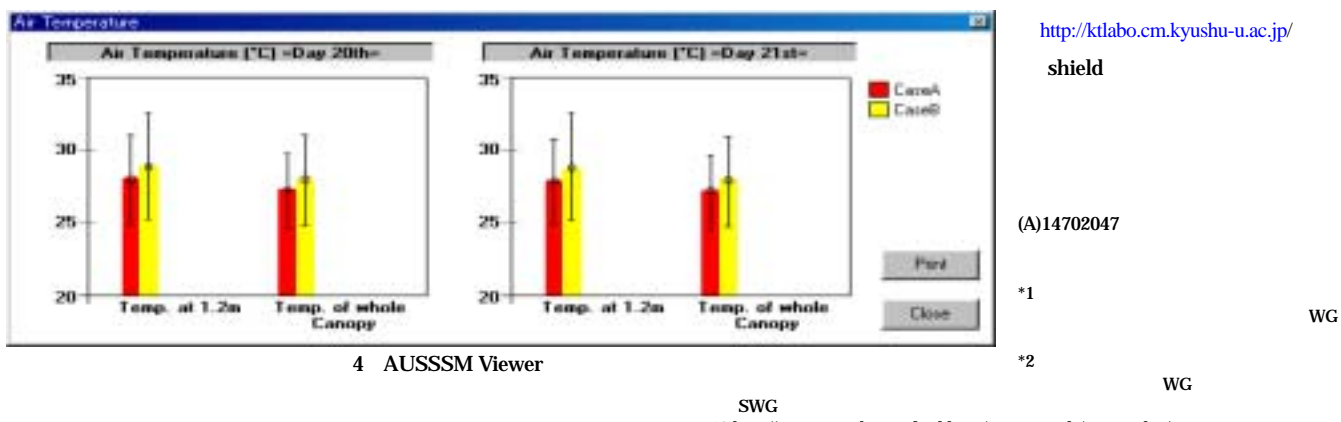

\*3 http://www.eren.doe.gov/buildings/energy\_tools/energyplus/ \*4 U-Mart Project, http//www.u-mart.econ.kyoto-u.ac.jp

 $[1]$  , , No.11 pp.165-168 2000.12  $[2]$  , , , , , Multi-Criteria Decision-Making Method MCDM MCDM-23

 $\overrightarrow{\text{AUSSSM TOOL}}$ 

No.553 pp.91-98 2002.3

[6] 萩島理,谷本潤,片山忠久,大原健志;改良・建築-都市-土壌連成系モデル(AUSSSM)によ  $\mathbf 1$ 

[7] 萩島理,谷本潤,片山忠久,大原健志;改良・建築-都市-土壌連成系モデル(AUSSSM)によ  $2$ 

pp.889-890 2002.8

No.550 pp.79-86 2001.12

 $\text{Revised-AUSSSM}$   $\qquad \qquad \text{L}_{243}(3^{121})$  12  $\qquad \qquad$  25  $\sim 20$  $21$  $12$  $MCDM-23$ No.555 pp.131-136 2002.5  $[3]$ pp.36-44 2000.6  $[4]$  , AI2001-68 81 pp.65-71 2002.1 [5] シムクライパリチャート,片山忠久,谷本潤,萩島理;建築-都市-土壌連成系モデルに基づ

 $12$  $[7]$ CASE A CASE B 4

### 8.Help

AUSSSMM ever

AUSSSM Simulator AUSSSM PostGraph AUSSSM Viewer 2 Help 2.7MB 0.9MB

 $\overline{\mathbf{3}}$ 

# Revised-AUSSSM

5 Help Help RoboHelp

#### 9.Installation

Shield 8.7MB default PC C Program Files 10.1MB AUSSSM TOOL

AUSSSM PostGraph AUSSSM Viewer 2

Revise-AUSSSM

AUSSSM Tool **AUSSSM Tool** 

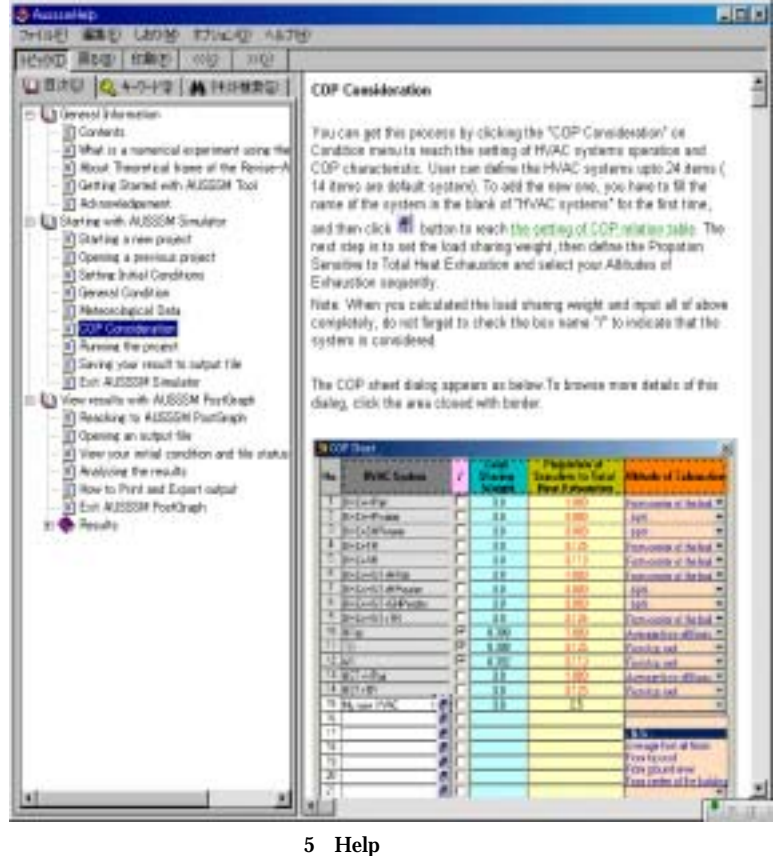

 $\vee$  veb

## 省エネルギービル設計代替案の合理的意志決定手法**Multi-Criteria Decision-Making Method**、**MCDM**およびそのコンピュータ支援ツール**MCDM-23**の開発

## A DEVELOPMENT OF MULTI-CRITERIA DECISION-MAKING METHOD, MCDM, AND THE ASSOCIATED COMPUTER AIDED DECISION-MAKING TOOL, MCDM-23, FOR OPTIMIZATION OF LOW ENERGY DESIGN PROCESS

# シムクライ・パリチャート\*、谷本 潤\*\*、萩島 理\*\*\*、バルコム・ダグラス\*\*\*\*、 片山 忠久\*\*\*\*\* *Parichart CHIMKLAI*\*,*Jun TANIMOTO*\*\*,*Aya HAGISHIMA*\*\*\*, *Douglas BALCOMB*\*\*\*\* *and Tadahisa KATAYAMA*\*\*\*\*\*

Within subtask C of International Energy Agency (IEA) Solar Heating&Cooling (SH&C), Task 23, there is an activity to develop a method and tool that will help design teams select one design alternative from two or three being proposed during the design process aiming more sustainable buildings. The method called MCDM (*Multi-Criteria Decision-Making*) and the associated computer aided tool, MCDM-23, have been developed to aid a design team at the critical point in the design process or to aid judges in making a decision in a design competition. Under the Task activity, the authors have devoted great effort to develop both MCDM and MCDM-23 backing a couple of years. In this paper, the wholistic frame of MCDM method and MCDM-23 procedure are reported to let Japanese Architects and engineers know.

*Keywords* **:** *Design alternative*,*Sustainable building*,*Multi-Criteria Decision-Making*,*Design process*,*Design competition* 設計代替案、サステイナブル建物、多目的評価における意志決定、設計プロセス、設計競技

### 1. はじめに

 地球環境問題との関わりの中で、建築物の環境負荷をどのように低減す るかが危急の課題となっている。日本建築学会では、COP3を受けて、 1997年「我が国の建物の耐用年数を3倍、新築建物のライフサイクルCO<sub>2</sub> (LCCO2)30%削減」の会長声明を発表し、現今、産学官を挙げて建築物の 環境負荷軽減への取り組みが進められているのは周知の通りである。

このような地球環境問題の顕在化とその問題意識の高まりとともに、建 築計画における設計者の環境意識の程度や設計プロセスの妥当性、将 来的な建物の改修や解体・廃棄時における環境的配慮などの定性的な 事項を含めて多角的に建築の環境性能を評価することの必要性が認識さ れてきた。これに対して、建築物の環境負荷を評価するフレームとして、 LCCO<sub>2</sub>や建物環境性能に関する評価手法としてのLEED(米)あるいは BREEAM(英)など様々な既往研究が精力的に行われている[1]。中でも、 カナダを中心とする国際共同研究Green Building Challenge(GBC)の枠組 みで開発されてきた総合的な環境性能評価ツールであるGBToolは、本邦 において特に広く知られており、設計案に対する評価事例も多数報告さ れている[2]‐[5]。GBCでは、各評価項目の得点に重み係数をかけ合わせ て合計し、最終的には単一の総合得点として建物の環境性能の評価を行 う。これにより従来まで、情緒的に評価される傾向にあった建物の環境性 能の客観的評価が行われるようになっている。

しかし、GBCをはじめとした現在の評価フレームには次の2点で限界が ある。即ち、第1は多数の評価項目、例えば、エネルギー、CO2、水質汚染、 廃棄物、室内環境などを定量化して、評価計算を行うのは、多量の作業 や予算が必要となるため、環境配慮を設計当初から意識した話題性の高 い建物以外での適用は期待しにくい点であり、第2はある程度設計が終了 していないと総合評価の計算ができないため、評価して設計を修正すると いうフィードバックが困難な点である。

そのため、建築物の環境負荷低減を、より広範に達成するには、通常 の設計階段において環境性能に配慮した合理的な意思決定を行うため の枠組みが期待される。

このような背景のもと、筆者らは、設計者が邂逅するコストパフォーマン ス、資源性、環境負荷、室内環境の質さらには意匠性など一面で背反す るおそれのある各評価スケールを包括して、最終的な意志決定を行う上 での合理的方法論MCDM(Multi-Criteria Decision Making)の構築を行っ た[6]。MCDMは、既往の設計終了後の評価スキームとは異なり、設計段 階で、設計者が、対象設計プロジェクトの仕様に応じる幾つかの選択肢 (設計案)を比較検討し、その中から最も望ましい案を選定するための方 法論である。手法としては、複雑多岐にわたる評価項目を俯瞰し、対象を 単一の値に集約して評価するものであり、既往の建物評価フレーム、特に GBCの基本思想と通底するものといえる。建物の話題性、用途、規模に関

<sup>\*\*\*\*</sup> National Renewable Energy Laboratory, USA Research Fellow, Ph.D<br>\*\*\*\*\* 九州大学大学院総合理工学研究院·教授·工博 Prof., Interdisciplinary

<sup>\*</sup> 九州大学大学院総合理工学研究府・大学院生・工修 Graduate Student,Graduate School of Engineering Sciences,Kyushu Univ,M.Eng.<br>\*\* 九州大学大学院総合理工学研究院・助教授・工博 Associate Prof.,Interdisciplinary Graduate School of Engineering Sciences,Kyush \*\* 九州大学大学院総合理工学研究院・助教授・工博 Associate Prof.,Interdisciplinary Graduate School of Engineering Sciences,Kyushu Univ,Dr.Eng.  $R$ esearch Assoc.,Interdisciplinary Graduate School of Engineering Sciences,Kyushu Univ,M.Eng.

Prof.,Interdisciplinary Graduate School of Engineering Sciences,Kyushu Univ,Dr.Eng.

わらず、設計者・クライアントがこのMCDM方法論を実際に使用するため には、簡便性、汎用性を兼ね備えた、いわば、「電卓のようなツール」が不 可欠であるため、MCDMの一連の計算をWindows上で完全にサポートす るコンピュータツールMCDM-23の開発を併せて行っている注1 [7]。MCDM の目的および特徴をGBC2000と比較して表1に示す。

本稿では、MCDM方法論および、それを実現するために一体不離のコ ンピュータツールMCDM-23の特徴について述べる。尚、以上のMCDMお よびMCDM‐23の開発は、国際共同プロジェクトとして、IEA(International Energy Agency) SH&C Task23のSubtask Cの枠組の中で行われた注2。

## 2. 方法論 MCDM およびコンピュータツール MCDM-23 2.1 概要

MCDM では、設計時に建物設計案の選択肢が複数存在し、中から、コ スト、 資源性、環境性等の多目的評価項目を考慮しながら、最も望ましい 設計案を決定する場面を適用対象としている。このような場面では、代替 案中の客観的な比較が行い得れば十分であり、一連の思考プロセス、合 意形成プロセスで on-site に使用できる軽快な比較評価フレームが望ま れる。

設計プロセスにおける MCDM、MCDM-23 の位置づけを図 1 に示す。 実際の設計時には、①設計ターゲット、 評価項目の設定(or 見直し) ② 複数の設計代替案を上げる ③評価の上、最良案を決定、なるルーチン をサークル状に繰り返すことで、最終的設計案に至る場合が多い。図中 の内側のサークルが前述の①から③に対応した MCDM におけるプロセ ス、外側のサークルがその MCDM のプロセスに応じた MCDM-23 におけ る処理内容である。

MCDM-23 開発上の留意点としては、いわゆる、GUI(Graphical User Interface)に配慮した構成をとっている点が挙げられる。ここでいう GUI と は、図的表示によるユーザーフレンドリーな入出力機能という意味にとどま らず、あらゆるダイアログでデフォルト値を用意し、懇切丁寧な Help 機能 を付加することを含み、これらにより、初体験ユーザーでも無理なく使える

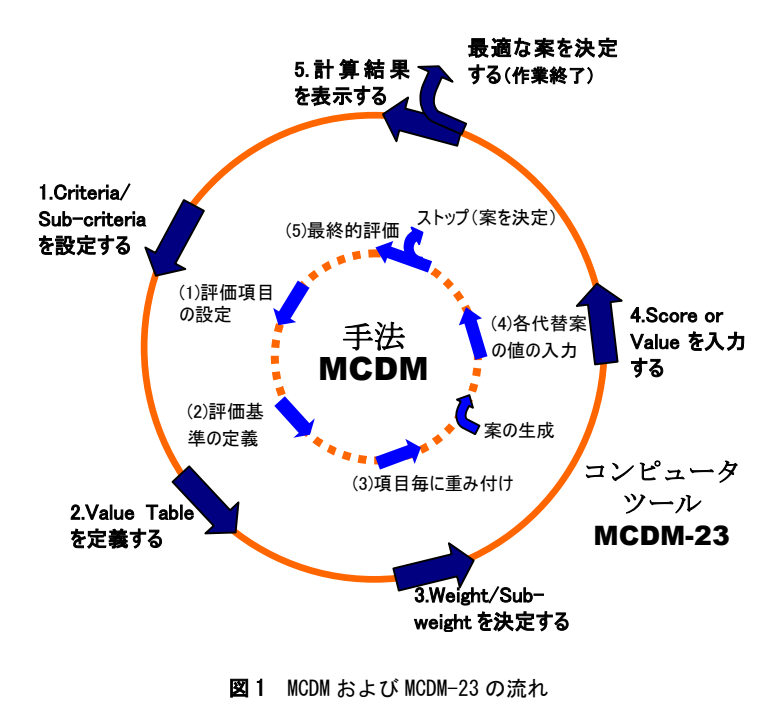

ように配慮している。

#### 2.2 評価項目および評価基準の設定方法

評価項目は、大段階である Criteria とその下部階層の小段階である Sub-criteria の 2 つの階層から成る。表 2 は MCDM‐23 におけるデフォ ルトの Criteria、Sub-criteria であり、IEA SH&C Task23 の各国代表委員 の承認のもとに採択された推奨項目である。なお、GBTool とは異なり、実 際のプロジェクトの内容や検討する代替案の内容に応じて Criteria、Subcriteria は柔軟に変更できるものである。人間の評価プロセスや比較能力 からして、 MCDM-23 では、 Criteria、Sub-criteria 各々について 8 項目 を上限としている。

意思決定プロセスの参加者である設計者、クライアント、使用者など 様々なバックグランドを持った人々が容易に評価できるように、Subcriteria ごとの評価の結果は、最終的に 4~10 点の定量的相対値である Score で表現される。

デザインの良し悪し、建築的機能の質などの定性的評価項目について

| GBC2000/GBTool                          | MCDM/MCDM-23             |
|-----------------------------------------|--------------------------|
| ①事後評価のためのフレーム                           | ①設計代替案選定のためのフレーム         |
|                                         |                          |
| $\circled{2}$<br>構 造 (Issues/<br>評<br>価 | ② 評 価 構 造 (Criteria/Sub- |
| Categories)の各項目は固定的で                    | criteria)の各項目は自由に変えら     |
| ある。                                     | れる。設計プロジェクト毎に異なっ         |
|                                         | てよい。                     |
| ③同用途のプロジェクトの地域・                         | ③最終的評価により、対象設計プロ         |
| 国際間の比較が目的である。                           | ジェクト内の設計代替案の比較を行         |
|                                         | うことが目的である。               |
| ④ そ の 地 域 で の 標 準 的 な 建 物               | ④対象プロジェクト毎に比較の基準         |
| (Reference Building)との相対比               | が畢なってよい。                 |
| 較を通じて環境性能を評価する。                         |                          |
| 比較結果は普遍的である。                            |                          |
| ⑤数多くの項目にわたって評価す                         | ⑤設計業務の中で行う程度の作業で         |
| る作業が多量である。                              | ある。                      |
|                                         |                          |

表 1 GBC と MCDM との主な違い

#### 表 2 Criteria, Sub-criteria のデフォルト

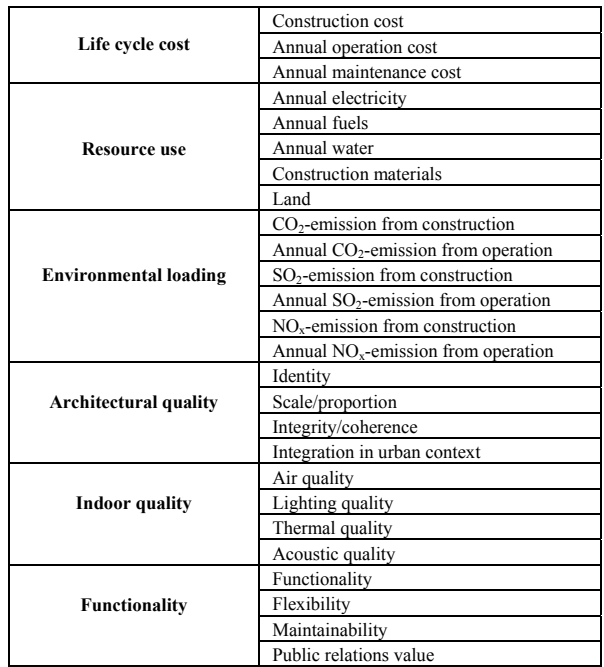

は、意志決定プロセス参加者はその立場や主観に応じて、直接評点 (Score)を決める。図 2 に MCDM-23 における定性的評価項目に関する 評点入力の画面を示す。利用者は、4~10 点の Score、ないしは Score と 対応付けられる Verbal scale で表された Judgement を付けばよい。

一方、エネルギー消費やコストなど、通常、定量的にその性能を評価 する項目については、それら単位をもつ実値(以下、Value とする)と Score との対応関係、すなわち評価基準を参照して決定する。この Value と Score の対応関係を MCDM では Value Table と呼び、各プロジェクトごと に事前に設定しておく必要がある。MCDM では当該プロジェクトにおける 各代替案の比較が目的であるから、Value Table の定義に普遍的基準は 特に設けていたい。

Value Table 定義の目安としては、Score=4 は建築コードなどで要求さ れる最低限の基準、Score=10 は、例えば、世界的な高性能基準を想定す ればよい。Value Table の定義は最終的な評価値を左右するため、その設 定には細心の注意を要する。Value Table では Score と Value の関係に 非線形性も許容している。年間エネルギー消費量に関する Value Table を例に、Value=130kW/m2 が、Score=7.5 に変換される様子を図 3 に示す。

#### 2.3 重みの決定方法

Criteria間の重みであるWeight、Sub-criteria間の重みであるSub-weight の決定方法としては、AHPプロセスとGradingプロセスの2手法が想定され ている。

 AHP、すなわち階層分析法(Analytic Hierarchy Process)とは、一連の一 対比較申告結果から、その主観申告の矛盾程度に配慮しつつ、巧みなベ クトルマトリクス演算を通じて、申告の背後にある項目間の重要度を客観 的に抽出する手法である[8]。AHPによる重みの算出は次式で表現される。

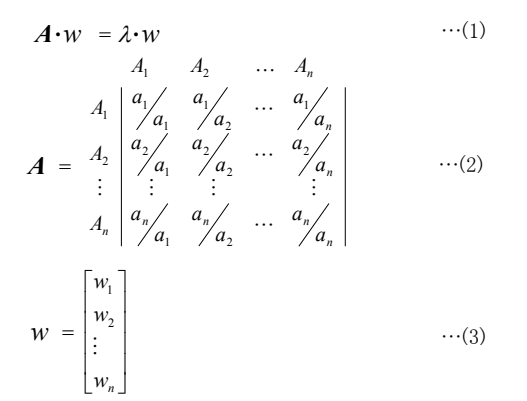

*A*<sup>1</sup>、*A*<sup>2</sup>、*…An* :項目、*a*<sup>1</sup>、*a*<sup>2</sup>、*…an* :重要度(1~9の尺度で定義され、1= 同じぐらいの重要度、9=極めて重要を意味する)、*w* は正規化個有ベ クトル(*w*<sup>1</sup>、*w*<sup>2</sup>、*…wn* :各項目に対する重み、ただし Σ*wi*=1)、<sup>λ</sup> :最大 固有値

*n* 項目間の重みを決める際に、*n*・(*n-1*)/2 回の項目間の重要度の比 較を行った結果得られるマトリックス *A* を(1)式に代入して、求められる *w* が、各項目に対する重みとなる。MCDM-23では、図4に示すダイアログ によって(2)式における重要度の比 *a*1/*a*<sup>7</sup> (もしくは *a*7/*a*1)を設定している。 AHPプロセスは、計算の過程で算出される C.I.(Consistency Index)によ って比較申告の内包する矛盾を排除することができるという利点を有する が、多数回の一対比較を行う必要があるため利用者のロードがやや過大 となる。

対して、Grading プロセスとは、(*n*-1)回の単純一対比較により重みを決

定する方法である。実際には、Criteria、Sub-criteria 間で最も重要な項目 を 10 とし、表 3 の Verbal scale に基づき、それとの一対相対比較を行うこ とで各項目の重要度を決める。(4)式に Grading プロセスによる重みの算 出方法を示す。

$$
W_i = \frac{I_i}{\sum_{i=1}^{m} I_i} \qquad \qquad \cdots (4)
$$

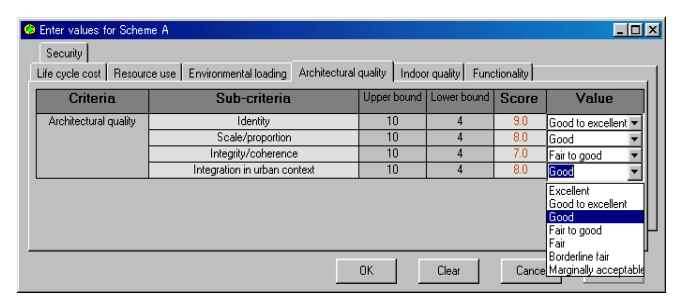

図2 定性的評価項目に関する評点入力ダイアログ

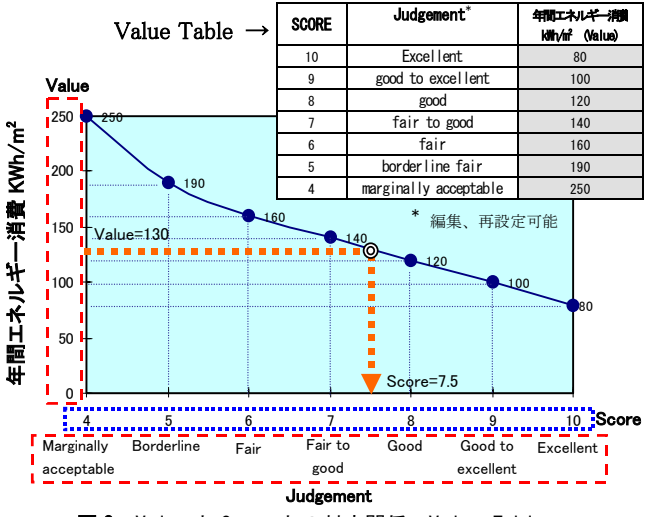

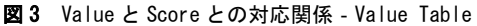

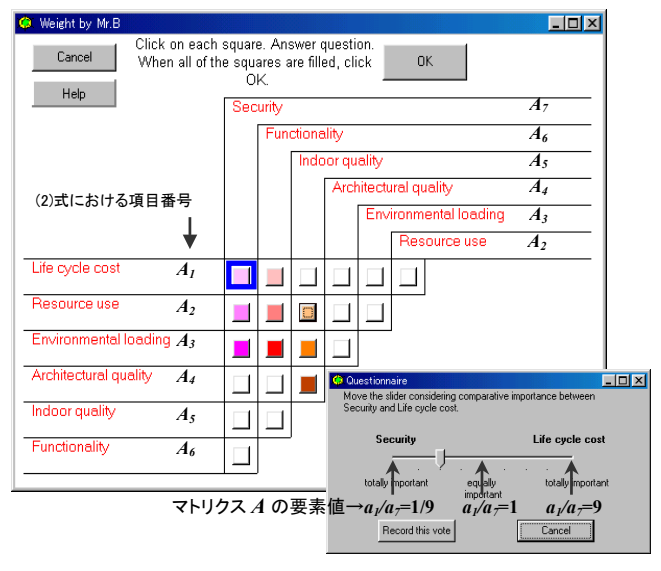

図 4 AHP プロセスのダイアログ

*W*<sup>1</sup>、*W*<sup>2</sup>、*…Wm* :各項目の重み、*I*<sup>1</sup>、*I*<sup>2</sup>、*…Im* : 重要度、*m* : 項目数 MCDM-23 では、項目間の一対相対比較を行うために、図 5 に示すダ イアログを用意している。

なお、最終的重みの決定に際しては、複数の設計者やクライアントの個 別の意向を反映することが可能である。図 6 は、MCDM-23 において Mr.Default、Mr.A、Mr.B の 3 者の重み候補値の算術平均値"Average"が 採用されている状態である。

#### 2.4 最終的評価の方法

各代替案の最終的評価値(以下、Overall Score とする)から最適な案を 決定する。Overall Score は、Criteria ごとに Sub-weight と Score の積和を とって得られる Weighted Score(図 7 における Main criteria scores)を更に Weight と積和計算することで算出する。Score の下限値、上限値をそれぞ れ 4、10 としているため、Overall Score の最低値、最高値もそれぞれ 4、10 となる。

なお、MCDM-23 では、計算結果は Worksheet(図 7)。Star Chart(図 8)、Stacked Bar Graph(図 9)など理解容易な形で出力される。

 Star Chartは各CriteriaごとのMain Criteria Scoresをもとに、各設計代替 案の長短所をレーダーチャート状に示したもので、内円は全てのCriteria で評点最低となる状態を、最外の正多角形は全てのCriteriaで最高評点と なる理想的プロジェクトのパフォーマンスを示す。

 Stacked Bar Graphは全ての代替案の Weighted Main ScoreとOverall Scoreを一括して図示したものである[9]。図8の例ではScheme Aが最も評 点が高い案である。

 これらをもとに、設計者は設計案の見直しを図るなり、評価項目の練り直 しを行い、それに応じて図1における「(1)評価項目の設定」以降のプロセ スを繰り返すことになる。

以上のインタラクションにより、設計チームは、最終的な設計案を意志決 定することが出来る。

#### 3.まとめ

設計代替案の合理的意志決定手法 Multi-Criteria Decision Making Method、 MCDM およびその支援ツール MCDM-23 について、既往の 評価スキームと比較しつつ、その特徴に論究した。

MCDM は、設計段階で設計者が多数の設計代替案の中から、最適な 案を決定するための意思決定手法である。その手法に沿って、実際に使 われるコンピュータツール MCDM-23 が開発された。

 MCDM、MCDM-23 は、2002 年のタスク終了後、全ての成果は IEA SH&C Executive Commitee での承認を経て、出版公開される。MCDM-23 についてはソースコードを含めたプログラムの全面的公開が予定され ている。

 MCDM-23 の試用について、興味のある読者諸兄は、tanimoto@ cm.kyushu-u.ac.jp まで連絡を頂きたい。

#### 【謝辞】

IEA SH&C Task23 における本研究に関しては、工学院大学教授・宇田 川光弘先生に多くの援助、指導を得た。記して謝意を表する。

#### 【注記】

注1) MCDM-23は、Windows95/98を基本動作環境とする。プログラムに

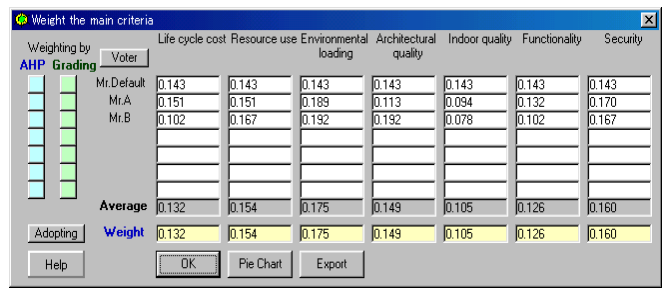

図6 重み決定のダイアログ

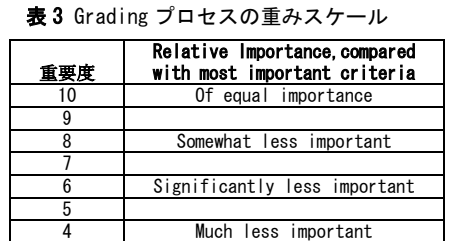

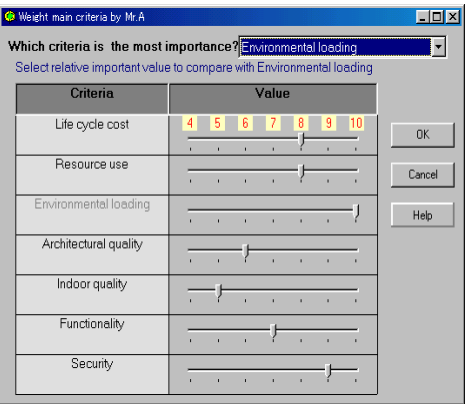

図 5 Grading プロセスのダイアログ

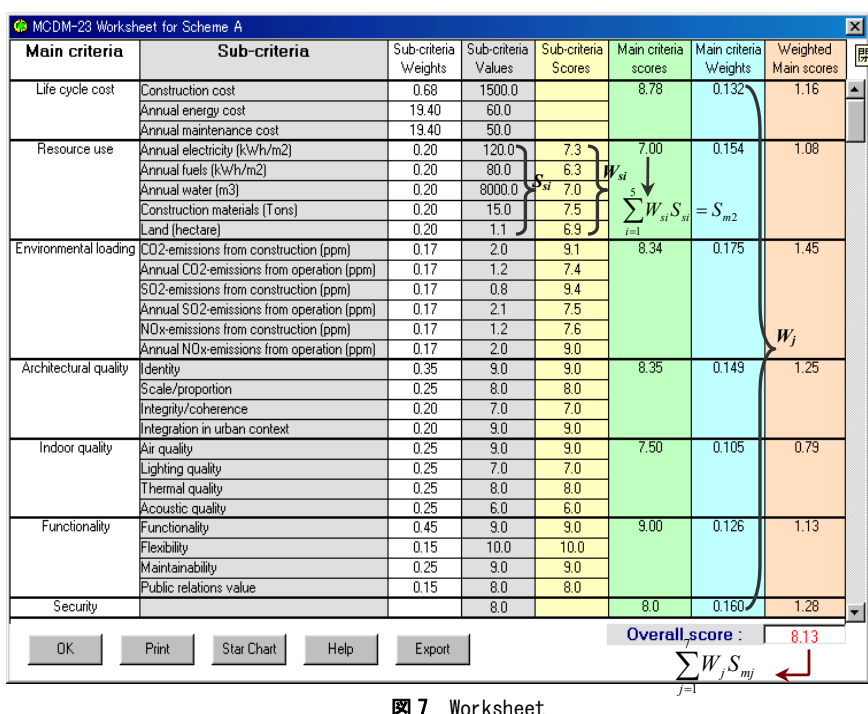

ついては、本体部分のソースコードはVisual Basic 6.0、固有値計算のソ ルバーはFortranで、ヘルプはRoboHelpにより作成した。

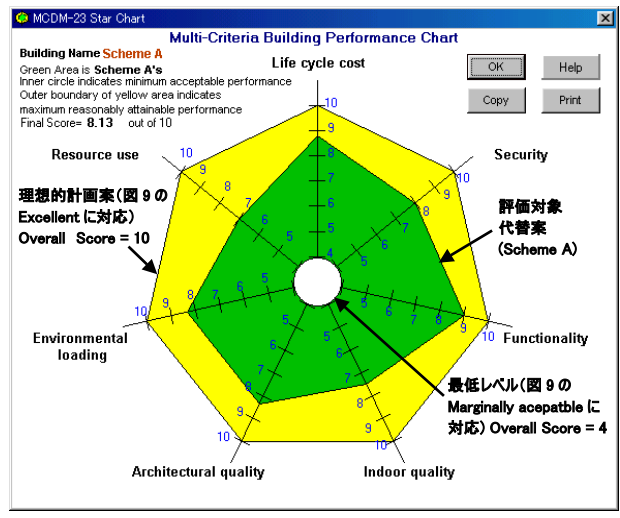

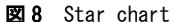

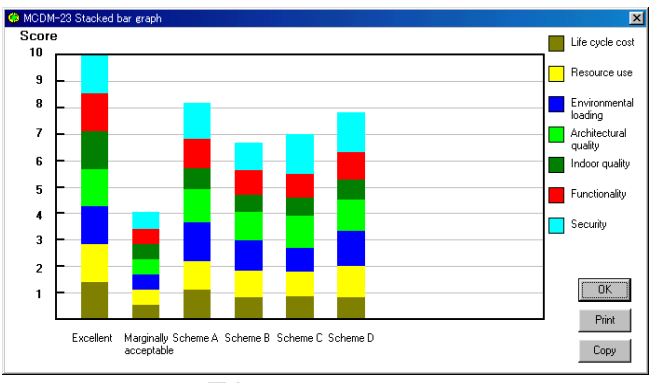

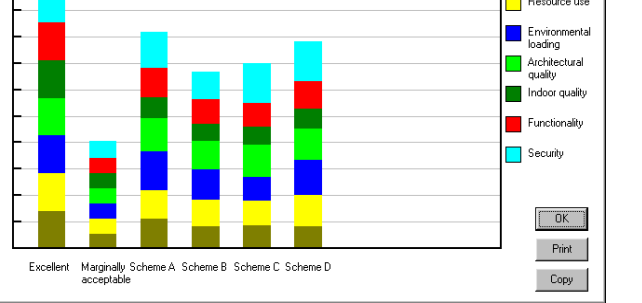

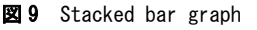

注 2) 参加 12 カ国は、Austria,Canada,Denmark,Finland,Germany,Japan, Netherlands,Norway,Spain,Sweden,Switzerland,USA。日本代表委員は、 工学院大学・宇田川光弘教授と谷本。また、Balcomb はアメリカ代表委員 である。

## 【付録】 MCDM-23におけるValue Tableの設定方法 1.LCC以外のCriteriaの場合

初期画面のValue Tableメニューから設定したいCriteriaを選択すると、 Value Tableの設定画面が表示される。Resource UseについてのValue Tableの設定画面の例を付図1に示す。

デフォルトでは、LCCを除く、全てのSub-criteriaは定性的評価項目と して設定されている。定量的評価項目については、"Quantitative scale" のチェックボクスをクリックすると、Value Tableの記入欄が有効になる。

各Sub-criteriaごとに設けられたLinear fill機能を用いると、Score=10、 Score=4に対応するValueを入力するだけで、途中の値が線形補間される。 なお、Scoreに対応したJudgementは各Sub-criteriaごとにその文言の表現 を変えることができる。

また、ダイアログ中の ボタンをクリックすることにより、ValueとScore の関係をグラフで確認することができる。図からわかるように、Value-Score 関係には、所謂、非線形の効用関数が許容されている。

#### 2. CriteriaがLCCの場合

LCCに関しては、Sub-criteriaごとにValue Tableを定義するのではなく、 別途用意されたLCC計算機能を用いて、CriteriaであるLCCとScoreとの 対応関係を定義する。

初期画面のValue TableメニューにあるLCCを選択すると、まず、LCC計 算プロセスを起動するか否かをダイアログで聞いてくる。"Yes"を選択する と、LCC計算ダイアログ(付図2)が表示される("No"を選択すると付図1と 同様のダイアログが示される)。付図2のダイアログで10のパラメータを入 力し(デフォルト値あり)、Calculationボタンをクリックすると、LCC計算式

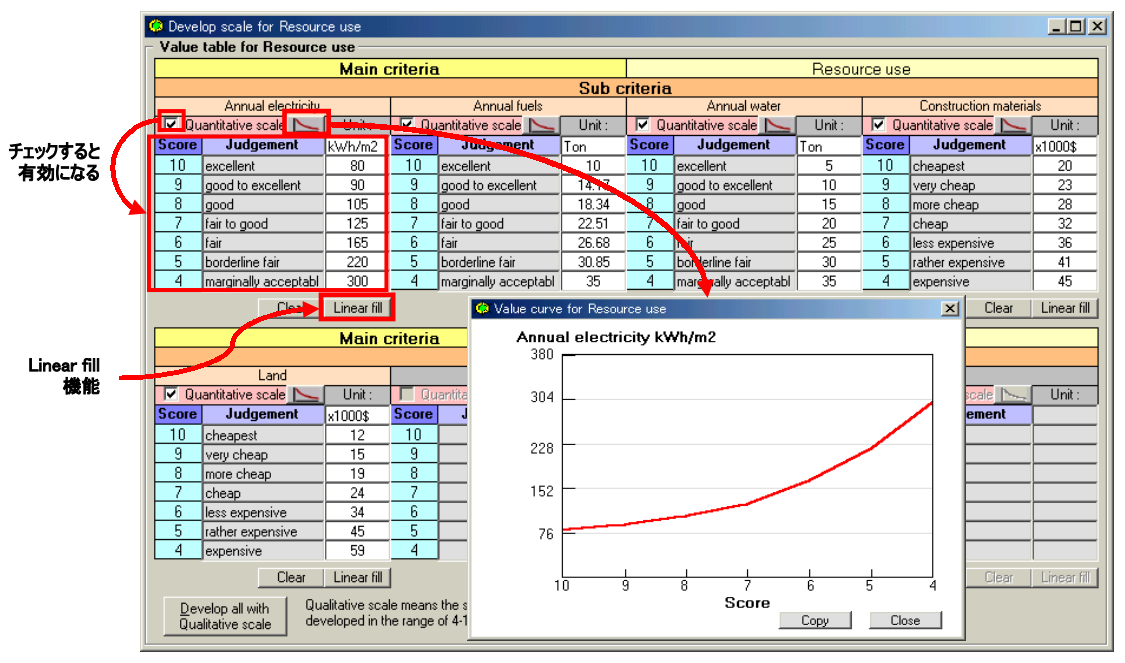

付図 1 Resource Use の各 Sub-criteria の Value Table を設定した状態

(A1)における建設コスト、年間運転コスト、年間管理コストに乗じる係数 Coefficient of construction cost  $(a)$ , energy cost  $(b)$ , maintenance cost (c)が算出される。

LCC =  $a*(\text{Construction cost})$ 

 $+\mathbf{b}$ \*(Annual operation cost)

 $+\mathbf{c}$ <sup>\*</sup>(Annual maintenance cost)  $\cdots$ (A1)

なお、この3つの係数a、b、c は、LCCを構成する3つのSub-criteriaに 対するSub-weightに一致するため、このプロセスを経た場合は、当該Subweightを定める必要はなくなる。

"Next"ボタンをクリックすると、付図3に示すLCCのValue Tableが現れる。 ここで、ユーザーは、ダイアログ左側のValue欄にあるテキストボックスに値 を代入することにより、LCC(Monetary Unit)とScoreとの対応関係を定義 する。上述したLinear fill機能、Graph機能のオプションに加えて、LCCダイ アログでは、LCC計算のための電卓機能が用意されている。これは、ダイ アログ右側下にあるテキストボックスにSub-criteriaである3つのコストを代 入するとLCCが表示されるというもので、Score=10、 Score=4に対応する LCCの上下限を定めるに当たって有用である。

#### 【参考文献】

[1]全貞ユン、倉科大地、田村明弘:海外の Green Building 評価ツールに関する動 向調査、日本建築学会技術報告集 第 11 号、p.161-164、 2000.12

[2]岡建雄、横尾昇剛:Green Building Challenge 2000 その 1 環境共生評価手法に 関する国内外の取り組み、日本建築学会大会学術講演梗概集(関東)、p.965‐966、 2001.9

[3]横尾昇剛、半澤久、岡建雄:Green Building Challenge 2000 その 2 GBTool 2000 の概要、日本建築学会大会学術講演梗概集(関東)、p.967‐968、2001.9

[4]福永和弘、水野里絵、高草木明:建築基本設計のためのグリーン設計評価手法、 日本建築学会技術報告集 第 12 号、p.139-144、2001.1

[5]横尾昇剛、岡建雄:総合的な建築物の環境性能評価手法に関する研究、日本建 築学会大会学術講演梗概集(東北)、p.923-924、 2000.9

[6] Doug Balcomb、Inger Andresen:Proposal for Multi-Criteria Decision- Making Method  $4<sup>th</sup>$  version、 IEA SH&C Task23 closed document、 2000.9

[7]谷本潤、片山忠久、萩島理、Douglas Balcomb:Computer program MCDM-23 Multi-Criteria Decision-Making Tool の概要、日本建築学会九州支部研究報告 第 39 号、p.89-92、2000.3

[8]木下栄蔵:意志決定論入門、啓学出版、 1992

[9] Inger Andresen:A Multi-Criteria Decision-Making Method for Solar Building Design、 Norwegian University of Science and Technology、 p.154、2000.2

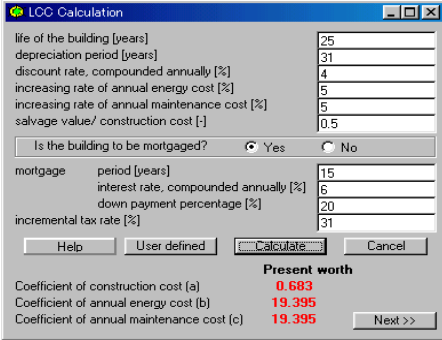

Nalue Table for Life cycle cost  $\Box$ D $\boxtimes$ **LCC Calculator** Input values LCC calculation **Present worth** Value Life Cycle cost Unit Score Judgement  $\sqrt{x1000\$ Coefficient of construction cost (a) **CR3 0** excellent  $762242$ Coefficient of annual energy cost (b) 19.395  $10$ good to excellent 3059.49 Coefficient of annual maintenance cost (c) 19.395 3496.56 <u>good</u> **Excellent Marginal** 3933.63 fair to good Construction cost = 4370.70 1000 2000 lfair borderline fair 4807.77 Annual energy cost = 40  $80$ marginally acceptable Annual maintenance cost  $\overline{A}$ 5244.84  $\overline{\text{an}}$  $\overline{120}$  $\sqrt{5244.84}$  $2622.42$ Life-cycle cost =  $\Gamma$  $\sqrt{gK}$ Cancel Clear Linear fill Export | Help Clear Apply values

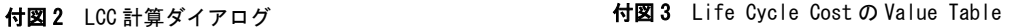

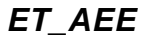

 $GUI$ 

Computer software, Architectural environment engineering,

 $*1$   $*2$ 

 $*3$ 

キーワード:

Keywords:

GUI oriented

## **DEVELOPMENT OF SMART COMPUTER SOFTWARE,** *ET\_AEE***, AN EDUCATIONAL TOOL FOR ARCHITECTURAL ENVIRONMENT ENGINEERING**

Jun TANIMOTO \*1 Aya HAGISHIMA \*2 Tadahisa KATAYAMA \*3

This paper reports on the development of ET\_AEE, which is an acronym of *Educational Tools for Architectural Environment Engineering.* ET AEE is a new educational-tool program that calculates several tasks related to the topics of Architectural Environment Engineering aiming at undergraduate students. However, ET\_AEE probably seems to be much useful and powerful not only for undergraduate students but also for graduate students, engineers and researchers. ET\_AEE provides above-mentioned calculations on a user-friendly interface, in other words, Graphical User Interface, GUI , which works on the plat form of Windows 95, Windows 98 or Windows NT. ET\_AEE is free software , so then, anyone can download the installation file from the web-site of authors, *http://ktlabo.cm.kyushu-u.ac.jp/*. Calculating functions provided by ET AEE are totally 12 that are classified into 2 parts, Engineering Issues and Mathematical Issues. ET\_AEE provides a separate dialog box for each calculation topic that was designed to be cool and easy understanding considering GUI. One of the specific features to be stressed is that ET\_AEE has a huge Help file using a bunch of image files, which is very useful and helpful.

**1.**  $\mathbf{web}$ ET AEE Educational Tools for Architectural Environment Engineering  $\mathcal{O}$ PMV  $[1][2][3][4][5]$ OS Windows GUI Graphical User Interface  $GUI$  dialog  $Help$  $\overline{\text{NREL}}$ ENERGY-10 [7] ET\_AEE ET\_AEE 12 Windows 12 dialog box  $\overline{\phantom{a}}$ \*1 Associate Prof., Interdisciplinary Graduate School of Engineering Sciences, Kyushu Univ., D. Eng. (〒816-8580 春日市春日公園 6-1 \*2 九州大学大学院総合理工学研究院・助手・工修 \*2 Research Associate, Interdisciplinary Graduate School of Engineering Sciences, Kyushu Univ., M. Eng. \*3 九州大学大学院総合理工学研究院・教授・工博 \*3 Prof., Interdisciplinary Graduate School of Engineering Sciences, Kyushu Univ., D. Eng.  $ET$   $A\overline{E}$   $12$ Engineering Issues Berlage, Brunt Berdahl  $\,$ , , , , ,  $\overline{\phantom{a}}$ **PMV, ET, SET\***  $H\!S\!P$ Gebbart Co Mathematical Issues  $\sim$  2  $\sim$  2  $\sim$ 線形重回帰分析(倍精度計算で重回帰係数,標準化回帰係数,寄与率を

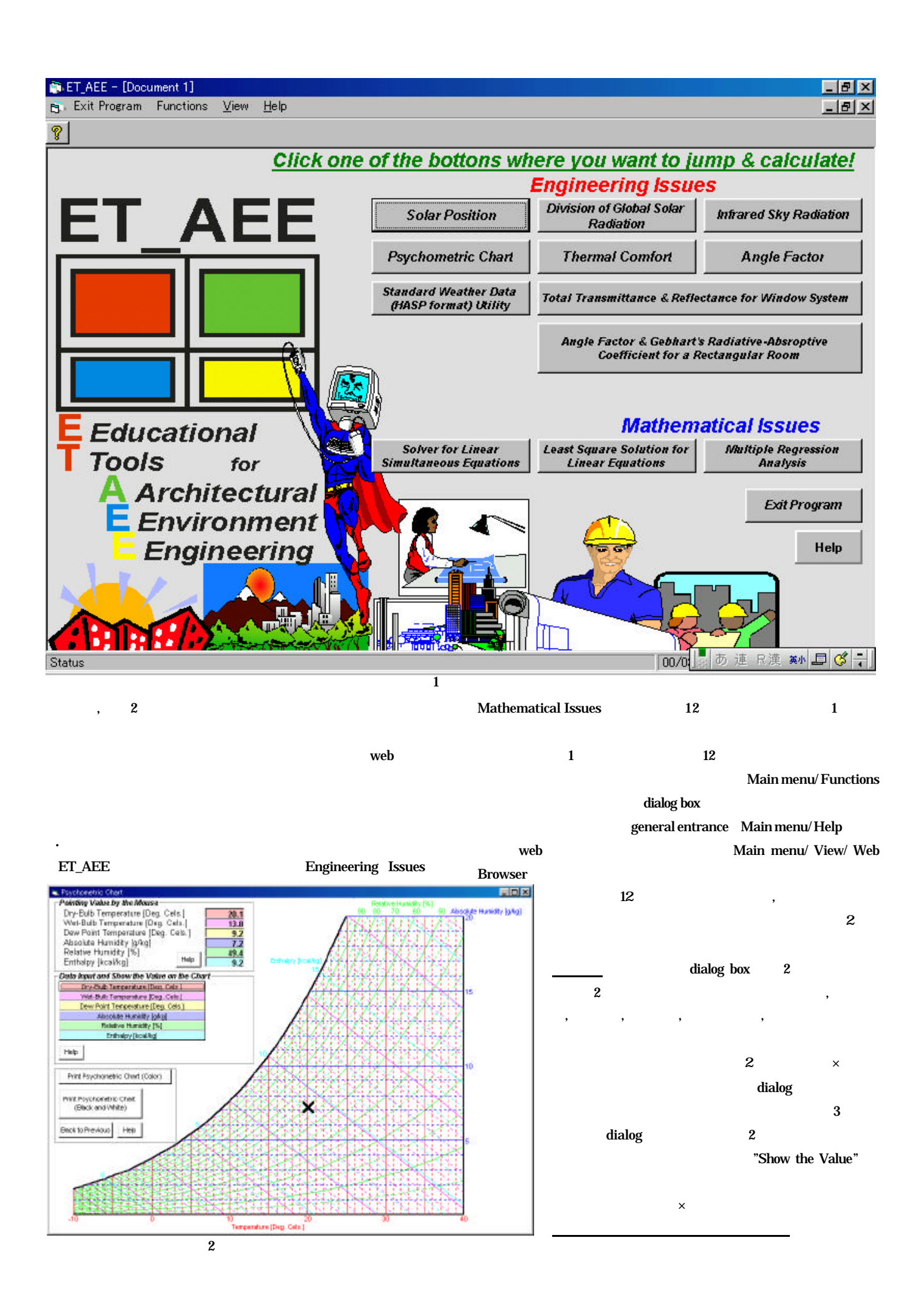

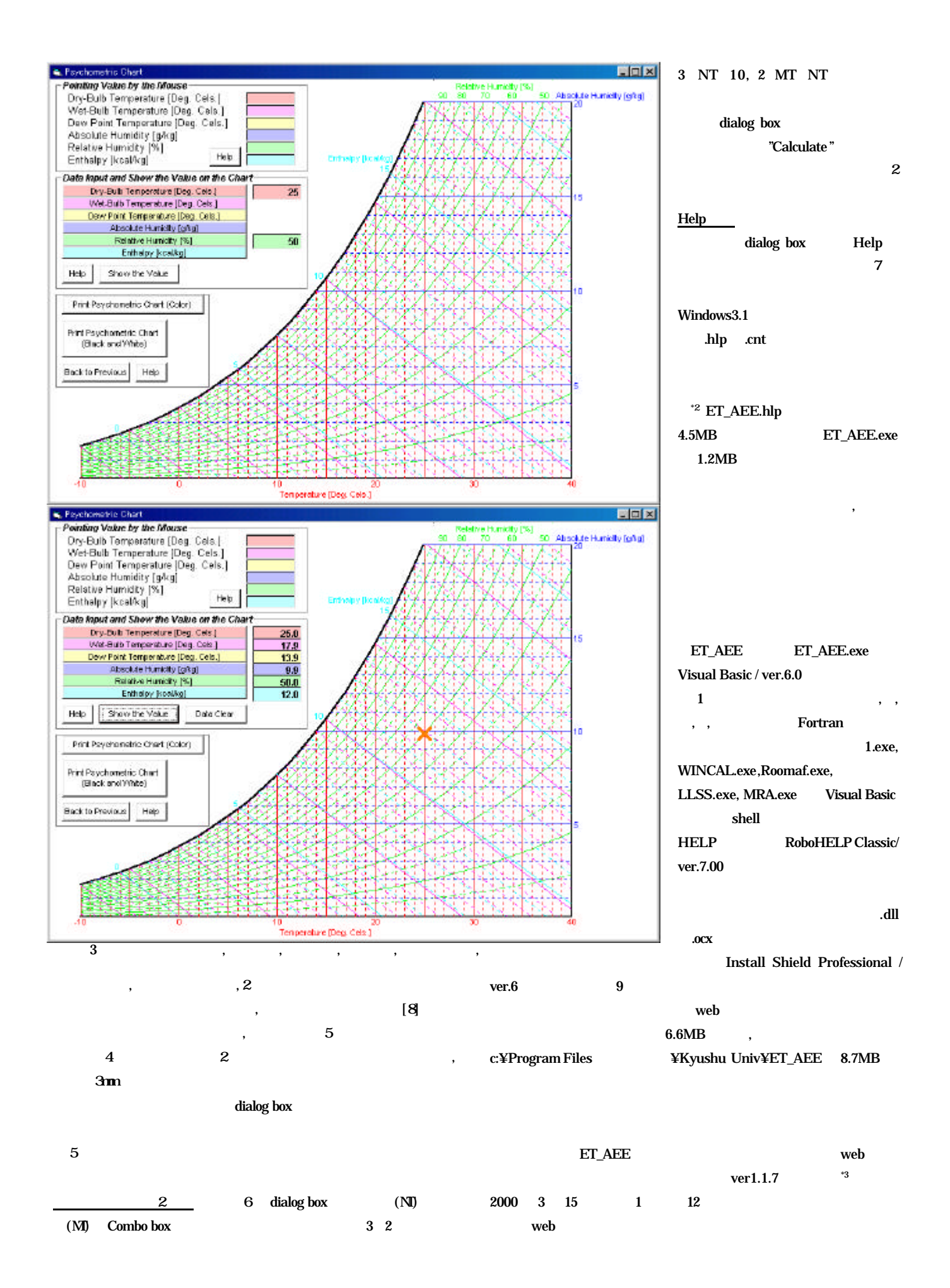

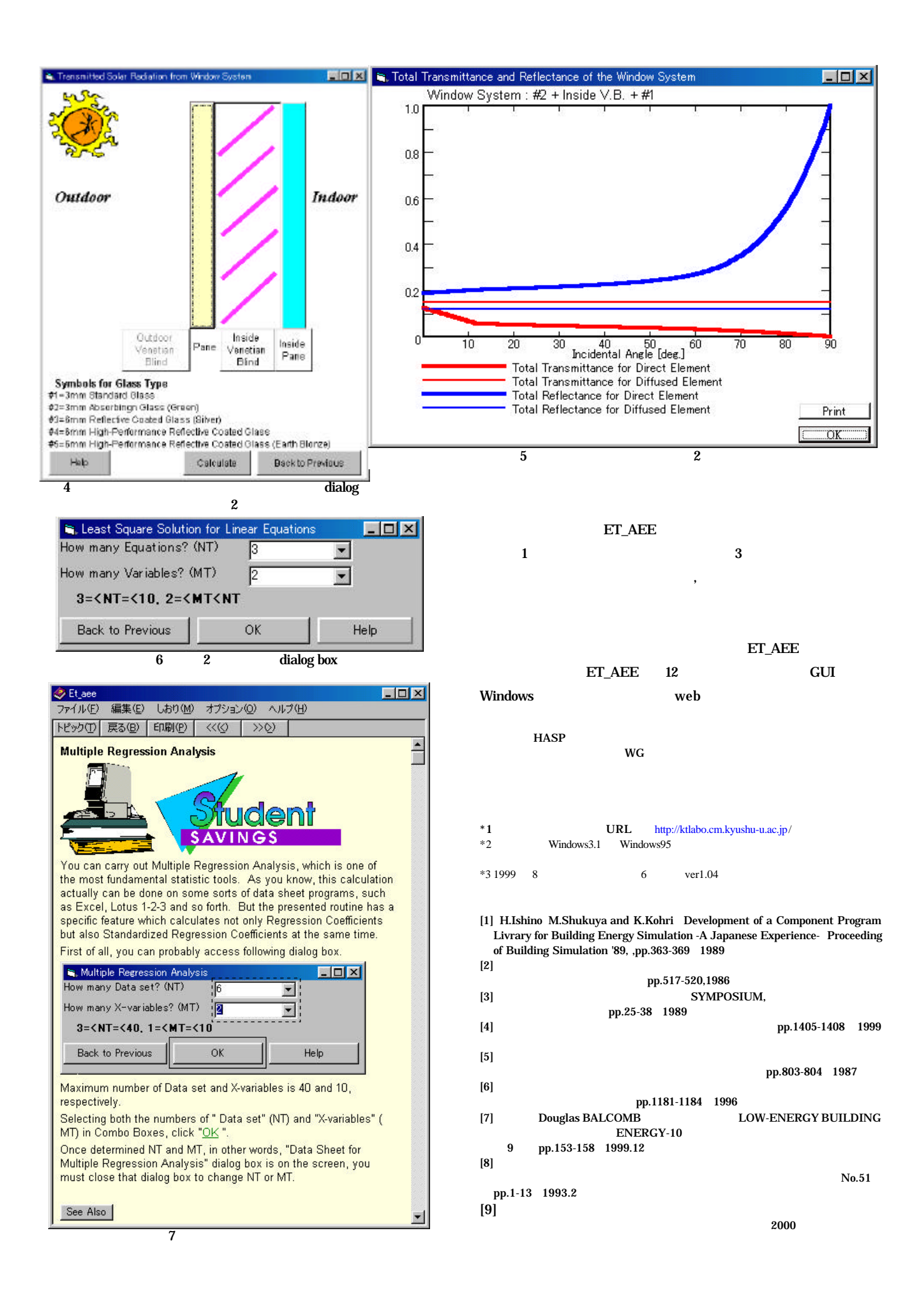